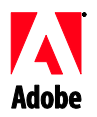

# Adobe®

# Premiere Pro<sup>®</sup> Read Me

Welcome to Adobe® Premiere Pro® CS4, version 4.1.0. This document contains late-breaking product information, updates, and troubleshooting tips not covered in the Adobe Premiere Pro CS4 documentation.

[New in this release](#page-0-0) [Notable fixes](#page-0-1)

Known issues

Customer care

Other resources

#### <span id="page-0-0"></span>**New in this release**

- Additional support for REDCODE (please visit RED support for additional details).
- Performance improvements to project load time.
- Improvements to AVCHD support.
- Performance enhancements for DV/HDV playback.
- Support for Avid captured DV or IMX footage. (Please see www.adobe.com/go/kb409079 for additional information).
- Export media to a still format now bypasses the AME render queue.
- Enabled .VOB extension support.
- Third-party support

#### <span id="page-0-1"></span>**Notable fixes**

- All clips in last active sequence are no longer redbar when reopening project (#2278647)
- Boris FX can get the clip dimensions for their filter setup dialog (#2274629)
- CTRL+M is now the default shortcut for File‐>Export‐>Media (#2277908)
- A bug that caused green frames in clips with 100% reverse speed applied has been fixed. (#2263918)
- The last few frames of a time remapped clip are no longer rendered green (#2278907)
- Adobe Premiere Pro can now open projects created in Adobe Premiere Elements 7. (#2267281)
- 'Scale to Framesize' on a clip in a sequence of matching frame size and PAR no longer causes the timeline to require rendering. (#2278908)
- A bug that caused corruption in exported TIFF files has been fixed. (#252497)
- Several issues with Adobe After Effects Filters and Track Mattes have been fixed. (#1882807, #1876369)
- Performance improvements have been made to Direct Manipulation (#2260316)
- AVCHD 720p 30p are now imported correctly. (#2269541)
- Relinking XDCAM EX clips that have been moved to a new directory is now more intuitive. (#2272122)
- A bug that caused fields to be reversed when rendering speed change on upper field first footage has been fixed. (#2260314)
- A user can now copy and paste R3D footage from Adobe After Effects to Adobe Premiere Pro. (#1931580)
- Several issues with effects that use track inputs, when the input track is a still have been fixed. (#2263816)
- Playback performance of ProRes clips has been improved. (#2261047)
- Playback performance of h.264 clips has been improved. (#1824690)
- XDCAM EX clips no longer play one only audio track in the Source panel (#1929452)
- A playback issue with Panasonic AG-HMC150 recorded progressive AVCHD clips no longer causes application freeze (#2268148)
- Blackmagic can now display titler output on external monitor (#2286733)
- If a mapped drive is defined as the user folder for a roaming profile, Adobe Premiere Pro no longer crashes when attempting to write to the drive (#2291950)

#### **Known issues**

- Progressive 720 Sony AVCHD media files show an interlaced frame rate in Media Browser and Metadata panel.
- AVCHD 1080p 30 and 25 progressive clips are interpreted as interlaced files in Adobe Premiere Pro CS4 projects.
- If the work area end position is greater than the last frame of the last clip in sequence, then entire sequence is exported instead of work area.
- Setting sequence-marks stops playback if the multi-camera monitor is open.
- When importing QuickTime clips in AME's batch queue for export, certain types of metadata (such as timecode) will not be propagated to newly generated clips..

#### **Customer care**

#### **Customer Service**

Adobe Customer Service provides assistance with product information, sales, registration, and other non-technical issues. To find out how to contact Adobe Customer Service, please visit Adobe.com for your region or country and click on Contact.

### **Support Plan Options and Technical Resources**

If you require technical assistance for your product, including information on complimentary and feebased support plans and troubleshooting resources, more information is available at [http://www.adobe.com/go/support/.](http://www.adobe.com/go/support/) Outside of North America, go to <http://www.adobe.com/go/intlsupport/> and click on Change beside the country name in order to select your own area.

Free troubleshooting resources include Adobe's support knowledgebase, Adobe user-to-user forums and more. We are continually making additional tools and information available online in order to provide you with flexible options for resolving issues as fast as possible.

If you are having any issues with installing or uninstalling any of your Creative Suite 4 applications, please try rebooting your system prior to contacting Support. For additional CS4 installation help, go to [www.adobe.com/go/cs4install/.](http://www.adobe.com/go/cs4install/)

#### **Other resources**

#### **Documentation**

Order printed documentation at [www.adobe.com/go/buy\\_books.](http://www.adobe.com/go/buy_books)

# **Online Resources**

For complete Help plus community-based instruction, inspiration, and support, go to [http://www.adobe.com/go/premierepro\\_community\\_help](http://www.adobe.com/go/premierepro_community_help).

Adobe [website](http://www.adobe.com/) [Adobe TV](http://www.adobe.com/go/adobetv) [Adobe Design Center](http://www.adobe.com/go/designcenter)  [Developer Center](http://www.adobe.com/go/devnet)  [User Forums](http://www.adobe.com/support/forums/) **[Training](http://www.adobe.com/go/training)** [Adobe Certification Program](http://www.adobe.com/support/certification/ace.html) [Adobe Partner Programs](http://www.adobe.com/cfusion/partnerportal/) [Find an Adobe Authorized Training Center](http://www.adobe.com/cfusion/partnerportal/) [Find an Adobe Authorized Print Service Provider](http://partners.adobe.com/public/partnerfinder/psp/show_find.do)

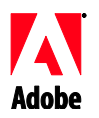

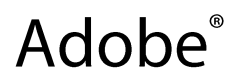

# Premiere Pro<sup>®</sup> Lisez-moi

Bienvenue dans Adobe<sup>®</sup> Premiere Pro<sup>®</sup> CS4, version 4.1.0. Ce document contient des informations de dernière minute, des mises à jour et des conseils de dépannage non traités dans la documentation d'Adobe Premiere Pro CS4.

- [Nouveautés de cette version](#page-3-0) [Corrections importantes](#page-3-1)
- [Problèmes connus](#page-4-0)
- [Assistance clientèle](#page-4-1)
- [Autres ressources](#page-5-0)

#### <span id="page-3-0"></span>**Nouveautés de cette version**

- Prise en charge étendue de REDCODE (pour plus d'informations, cliquez [ici\)](http://www.red.com/support/release_history/15).
- Amélioration des performances au niveau du temps de chargement du projet.
- Améliorations au niveau de la prise en charge du format AVCHD.
- Amélioration des performances de lecture DV/HDV.
- Prise en charge de métrage DV ou IMX capturé par Avid. (Pour de plus amples informations, rendez-vous à l'adresse [www.adobe.com/go/kb409079.](http://www.adobe.com/go/kb409079_fr))
- L'exportation de média vers un format fixe ignore désormais la file d'attente de rendu AME.
- Prise en charge de l'extension .VOB activée.
- Prise en charge de produits tiers

### <span id="page-3-1"></span>**Corrections importantes**

- Tous les éléments de la dernière séquence active ne sont plus représentés par une barre rouge lors de la réouverture du projet (#2278647)
- Boris FX peut obtenir les dimensions d'élément de sa boîte de dialogue de configuration de filtre (#2274629)
- La combinaison de touches CTRL+M forme désormais le raccourci par défaut pour la commande Fichier‐>Exporter‐>Média (#2277908)
- Un bogue provoquant l'apparition d'images vertes dans des éléments auxquels une vitesse inverse de 100 % était appliquée a été corrigé. (#2263918)
- Les dernières images d'un élément auquel a été appliqué un remappage temporel ne sont plus rendues en vert (#2278907)
- Adobe Premiere Pro permet désormais d'ouvrir des projets créés dans Adobe Premiere Elements 7. (#2267281)
- L'exécution de l'option "Ajuster à la taille de l'image" sur un élément d'une séquence de rapport L/H en pixels (PAR) et de taille d'image correspondants ne rend plus obligatoire le rendu du montage. (#2278908)
- Un bogue ayant pour effet de corrompre les fichiers TIFF exportés a été corrigé. (#252497)
- Plusieurs problèmes concernant les filtres Adobe After Effects et les incrustations Cache de piste ont été résolus. (#1882807, #1876369)
- Les performances de l'option de manipulation directe ont été améliorées. (#2260316)
- Les images au format AVCHD 720p 30p sont désormais importées correctement. (#2269541)
- L'établissement d'une nouvelle liaison avec des éléments XDCAM EX qui ont été déplacés vers un nouveau répertoire est désormais plus intuitive. (#2272122)
- Un bogue provoquant l'inversion de trames lors du rendu d'un changement de vitesse sur un métrage de trame supérieure en premier a été corrigé. (#2260314)
- L'utilisateur peut désormais copier et coller un métrage R3D depuis After Effects vers Premiere Pro. (#1931580)
- Plusieurs problèmes relatifs aux effets utilisant des entrées de piste lorsque l'entrée de piste est une image fixe ont été résolus. (#2263816)
- La lecture d'éléments ProRes devient plus performante. (#2261047)
- La lecture d'éléments h.264 devient plus performante. (#1824690)
- Désormais, les éléments XDCAM EX peuvent lire plusieurs pistes audio dans le panneau Source. (#1929452)
- La lecture d'éléments AVCHD enregistrés en balayage progressif avec le matériel Panasonic AG-HMC150 n'entraîne plus le blocage de l'application. (#2268148)
- Blackmagic peut désormais afficher la sortie du module de titrage sur un moniteur externe (#2286733)
- Si un lecteur mappé est défini comme dossier utilisateur pour un profil d'itinérance, Adobe Premiere Pro ne se bloque plus en essayant d'écrire sur ce lecteur (#2291950)

#### <span id="page-4-0"></span>**Problèmes connus**

- Les fichiers média Sony AVCHD 720 progressifs présentent une fréquence d'image entrelacée dans les panneaux Explorateur de médias et Métadonnées.
- Les éléments progressifs AVCHD 1080p 30 et 25 sont interprétés comme des fichiers entrelacés dans les projets Adobe Premiere Pro CS4.
- Si la position de fin de la zone de travail est supérieure à la dernière image du dernier élément de la séquence, toute la séquence est exportée au lieu de la zone de travail.
- La définition de marques de séquence arrête la lecture si le moniteur multicaméra est ouvert.
- Lors de l'importation d'éléments QuickTime dans la file d'attente par lots d'AME en vue de l'exportation, certains types de métadonnées (le code temporel, par exemple) ne sont pas propagés vers les nouveaux éléments générés.

#### <span id="page-4-1"></span>**Assistance clientèle**

## **Service clientèle**

Le service clientèle d'Adobe propose une assistance sur les produits, la vente, l'enregistrement et d'autres sujets non techniques. Pour contacter le service clientèle d'Adobe, consultez la page du site Adobe.com correspondant à votre région ou pays, puis cliquez sur "Contact".

### **Options du programme de support et ressources techniques**

Si vous avez besoin d'une assistance technique pour votre produit, notamment des informations sur l'assistance gratuite et prépayée, ainsi que les ressources de dépannage, vous trouverez plus de détails sur [http://www.adobe.com/go/support\\_fr.](http://www.adobe.com/go/support_fr) En dehors de l'Amérique du Nord, consultez le site Web [http://www.adobe.com/go/intlsupport\\_fr](http://www.adobe.com/go/intlsupport_fr) et cliquez sur "Go" en regard du nom de pays pour sélectionner votre région.

Vous trouverez des ressources gratuites de dépannage dans notre base de connaissances, sur les forums d'utilisateurs Adobe, etc. Nous vous proposons en permanence des outils et des informations supplémentaires accessibles en ligne afin que vous disposiez des moyens adaptés pour résoudre vos problèmes dans les meilleurs délais.

Si vous rencontrez des problèmes pendant l'installation ou la désinstallation d'une application Creative Suite 4, essayez de redémarrer votre ordinateur avant de contacter notre assistance. Pour plus d'informations sur l'installation de CS4, rendez-vous à l'adresse [www.adobe.com/go/cs4install\\_fr.](http://www.adobe.com/go/cs4install_fr)

<span id="page-5-0"></span>**Autres ressources**

### **Documentation**

Vous pouvez commander une documentation imprimée à l'adresse [www.adobe.com/go/buy\\_books\\_fr.](http://www.adobe.com/go/buy_books_fr)

## **Ressources en ligne**

Pour obtenir une aide complète, ainsi que des idées, une assistance et des instructions en provenance de la communauté des utilisateurs, rendez-vous sur [www.adobe.com/go/premierepro\\_community\\_help\\_fr](http://www.adobe.com/go/premierepro_community_help_fr).

[Site Web Adobe](http://www.adobe.com/fr/) [Adobe TV](http://www.adobe.com/go/adobetv_fr) [Pôle de création Adobe](http://www.adobe.com/go/designcenter_fr) [Centre des développeurs](http://www.adobe.com/go/devnet_fr) **[Forums](http://www.adobe.com/fr/support/forums/)** [Formation](http://www.adobe.com/go/training_fr) [Programme de certification Adobe](http://www.adobe.com/fr/support/certification/ace.html) [Programmes pour les partenaires Adobe](http://www.adobe.com/cfusion/partnerportal/) [Trouver un centre de formation agréé Adobe](http://www.adobe.com/cfusion/partnerportal/) [Trouver un imprimeur agréé Adobe](http://partners.adobe.com/public/partnerfinder/psp/show_find.do)

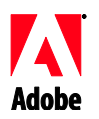

# Adobe®

# Premiere Pro<sup>®</sup> – Bitte lesen

Willkommen bei Adobe® Premiere Pro® CS4, Version 4.1.0. Dieses Dokument enthält Produktinformationen, Korrekturen und Tipps zur Fehlerbehebung, die nicht in der Adobe Premiere Pro CS4 -Dokumentation behandelt werden.

[Neu in dieser Version](#page-6-0) [Wichtige Korrekturen](#page-6-1) [Bekannte Probleme](#page-7-0) [Kundenbetreuung](#page-7-1) [Weitere Informationsquellen](#page-8-0)

# <span id="page-6-0"></span>**Neu in dieser Version**

- Zusätzlicher Support für REDCODE (weitere Informationen finden Sie unter [RED-Support\)](http://www.red.com/support/release_history/15)
- Leistungsverbesserungen bei der Ladezeit von Projekten
- Verbesserungen bei der AVCHD-Unterstützung
- Leistungsverbesserungen bei der DV/HDV-Wiedergabe
- Unterstützung von mit Avid aufgezeichnetem DV- oder IMX-Material (Weitere Informationen finden Sie unter [www.adobe.com/go/kb409079.](http://www.adobe.com/go/kb409079)
- Beim Exportieren der Medien in ein Standformat wird die AME-Render-Queue umgangen
- Unterstützung der Erweiterung VOB
- Unterstützung von Drittanbietern

#### <span id="page-6-1"></span>**Wichtige Korrekturen**

- Alle Clips in der letzten aktiven Sequenz werden beim erneuten Öffnen des Projekts nicht mehr mit einer roten Leiste gekennzeichnet. (#2278647)
- Die Clip-Abmessungen können von Boris FX für das Dialogfeld zu Filtereinstellungen abgerufen werden. (#2274629)
- STRG+M ist jetzt die Standardtastenkombination für "Datei" > "Exportieren" > "Medien". (#2277908)
- Ein Fehler, durch den in Clips mit 100 % Umkehrgeschwindigkeit grüne Frames angezeigt wurden, wurde behoben. (#2263918)
- Die letzten Frames eines Clips mit Zeit-Neuzuordnung werden nicht mehr grün gerendert. (#2278907)
- In Adobe Premiere Elements 7 erstellte Projekte können nun auch in Adobe Premiere Pro geöffnet werden. (#2267281)
- Bei der Skalierung auf Framegröße bei einem Clip in einer Sequenz mit übereinstimmender Framegröße und Pixel-Seitenverhältnis ist im Schnittfenster kein Rendering mehr erforderlich. (#2278908)
- Ein Fehler, der zu Beschädigungen bei exportierten TIFF-Dateien führte, wurde behoben. (#252497)
- Zahlreiche Probleme mit Adobe After Effects-Filtern und Spurmasken wurden beseitigt. (#1882807, #1876369)
- Die Leistung bei der Direktbearbeitung wurde verbessert. (#2260316)
- AVCHD 720p 30p werden jetzt korrekt importiert. (#2269541)
- Das Neuverbinden von XDCAM EX-Clips, die in ein neues Verzeichnis verschoben wurden, ist jetzt intuitiver. (#2272122)
- Bei Änderung der Rendergeschwindigkeit von Material, bei dem das obere Halbbild zuerst kommt, werden die Felder nicht mehr umgekehrt. (#2260314)
- R3D-Material kann jetzt per Kopieren und Einfügen aus Adobe After Effects nach Adobe Premiere Pro kopiert werden. (#1931580)
- Mehrere Fehler bei Effekten mit Spureingaben, bei denen die eingegebene Spur ein Standbild ist, wurden behoben. (#2263816)
- Die Leistung bei der Wiedergabe von ProRes-Clips wurde verbessert. (#2261047)
- Die Leistung bei der Wiedergabe von h.264-Clips wurde verbessert. (#1824690)
- Bei XDCAM EX-Clips können jetzt auch mehrere Tonspuren im Quellfenster abgespielt werden. (#1929452)
- Die Wiedergabe von progressiven AVCHD-Clips, die mit Panasonic AG‐HMC150 aufgezeichnet wurden, führt nicht mehr dazu, dass die Anwendung abstürzt. (#2268148)
- In Blackmagic ist jetzt die Titelausgabe auf einem externen Monitor möglich. (#2286733)
- Ist ein zugewiesenes Laufwerk als Benutzerordner für ein Roaming-Profil definiert, stürzt Adobe Premiere Pro beim Versuch, das Laufwerk zu beschreiben, nicht mehr ab. (#2291950).

#### <span id="page-7-0"></span>**Bekannte Probleme**

- Progressive 720 Sony AVCHD-Mediendateien weisen eine Zeilensprung-Framerate im Media Browser- und Metadaten-Fenster auf.
- AVCHD 1080p 30- und 25-Progressivclips werden in Adobe Premiere Pro CS4-Projekten als Zeilensprung-Dateien interpretiert.
- Ist die Endposition des Arbeitsbereichs größer als der letzte Frame des letzten Clips in der Sequenz, wird die gesamte Sequenz an Stelle des Arbeitsbereichs exportiert.
- Durch das Setzen von Sequenzmarken wird die Wiedergabe gestoppt, wenn der Multi-Kamera-Monitor aktiviert ist.
- Beim Importieren von QuickTime-Clips in der Batch-Exportwarteschlange von AME werden einige Arten von Metadaten (z. B. Timecode) nicht in neu erstellte Clips überführt.

## <span id="page-7-1"></span>**Kundenbetreuung**

### **Kundendienst**

Der Adobe-Kundendienst hilft Ihnen mit Produktinformationen, Verkaufsberatung, Registrierung und anderen Fragen nicht-technischer Art. Die Kontaktangaben des Adobe-Kundendiensts für Ihre Region oder Ihr Land finden Sie auf Adobe.com im Kontaktbereich.

### **Supportangebote und technische Ressourcen**

Wenn Sie technische Unterstützung für Ihr Produkt benötigen oder sich über kostenlose und kostenpflichtige Supportangebote informieren möchten, finden Sie ausführliche Informationen unter [http://www.adobe.com/go/support/\\_de/.](http://www.adobe.com/go/support_de/) Für Kunden in anderen Ländern lautet die entsprechende Webadresse [http://www.adobe.com/go/intlsupport/\\_de/.](http://www.adobe.com/go/intlsupport_de/) Klicken Sie neben dem Namen des Landes auf die Schaltfläche zum Ändern.

Als kostenlose Ressourcen zur Problembehebung stehen unter anderem die Adobe Support-Wissensdatenbank, die Adobe-Benutzerforen und weitere Angebote zur Verfügung. Wir veröffentlichen kontinuierlich zusätzliche Tools und Informationen, um Ihnen flexible Optionen zum schnellstmöglichen Beheben von Problemen zur Verfügung zu stellen.

Falls beim Installieren oder Deinstallieren von Creative Suite 4-Anwendungen Probleme auftreten sollten, möchten wir Sie bitten, es zuerst mit einem Neustart des Computers zu versuchen, bevor Sie sich an den Support wenden. Weitere Hilfe zur Installation von CS4 finden Sie unter [www.adobe.com/go/cs4install\\_de/.](http://www.adobe.com/go/cs4install_de/)

<span id="page-8-0"></span>**Weitere Informationsquellen**

# **Dokumentation**

Die gedruckte Dokumentation kann unter [www.adobe.com/go/buy\\_books\\_de](http://www.adobe.com/go/buy_books_de) bestellt werden.

# **Online-Ressourcen**

Ausführliche Hilfe sowie Anleitungen, Anregungen und Support der Community erhalten Sie unter [www.adobe.com/go/premierepro\\_community\\_help\\_de](http://www.adobe.com/go/premierepro_community_help_de).

[Adobe-Website](http://www.adobe.com/de) [Adobe TV](http://www.adobe.com/go/adobetv_de) [Adobe Design Center](http://www.adobe.com/go/designcenter_de)  [Developer Center](http://www.adobe.com/go/devnet_de)  [Benutzerforen](http://www.adobe.com/de/support/forums/) **[Schulung](http://www.adobe.com/go/training_de)** [Adobe-Zertifizierung](http://www.adobe.com/de/support/certification/ace.html) [Adobe-Partnerprogramme](http://www.adobe.com/cfusion/partnerportal/) [Suche: Adobe Authorized Training Center \(Schulungspartner\)](http://www.adobe.com/cfusion/partnerportal/) [Suche: Adobe Authorized Print Service Provider \(Druckdienstanbieter\)](http://partners.adobe.com/public/partnerfinder/psp/show_find.do)

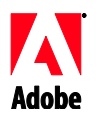

# Adobe®

# Léame de Premiere Pro<sup>®</sup>

Bienvenido a Adobe® Premiere Pro® CS4, versión 4.1.0. Este documento contiene información de última hora referente al producto, actualizaciones y sugerencias para la resolución de problemas que no se incluyen en la documentación de Adobe Premiere Pro CS4.

[Novedades de esta versión](#page-9-0) [Soluciones importantes](#page-9-1) [Problemas conocidos](#page-10-0) [Servicio de atención al cliente](#page-10-1) [Otros recursos](#page-11-0)

#### <span id="page-9-0"></span>**Novedades de esta versión**

- Compatibilidad adicional con REDCODE (visite [Compatibilidad con RED](http://www.red.com/support/release_history/15) para obtener más información).
- Mejoras de rendimiento del tiempo de carga del proyecto.
- Mejoras en la compatibilidad con AVCHD.
- Mejoras de rendimiento en la reproducción de DV/HDV.
- Compatibilidad con el material de archivo DV o IMX capturado con Avid. (Consulte <http://www.adobe.com/go/kb409079> para obtener más información.)
- Para exportar medios a un formato de imagen fija, ya no hace falta pasar por la cola de procesamiento AME.
- Se ha habilitado la compatibilidad con la extensión .VOB.
- Compatibilidad con productos de terceros

#### <span id="page-9-1"></span>**Soluciones importantes**

- Todos los clips en la última secuencia activa ya no aparecen con una barra roja al volver a abrir el proyecto (#2278647)
- Boris FX puede obtener las dimensiones del clip para el cuadro de diálogo de configuración de filtros (#2274629)
- CTRL+M es el método abreviado predeterminado para Archivo‐>Exportar‐>Medios (#2277908)
- Se ha solucionado un problema que provocaba la aparición de fotogramas verdes en los clips a los que se había aplicado 100% de inversión de velocidad. (#2263918)
- Los últimos fotogramas de un clip con reasignación de tiempo ya no se procesan en verde (#2278907)
- Adobe Premiere Pro ya puede abrir proyectos creados en Adobe Premiere Elements 7. (#2267281)
- "Escalar a tamaño de fotograma" en un clip de una secuencia con el mismo tamaño de fotogramas y la misma proporción de píxeles ya no requiere el procesamiento de la línea de tiempo. (#2278908)
- Se ha solucionado un problema que causaba daños en archivos TIFF exportados. (#252497)
- Se han solucionado varios problemas con los filtros y las pistas mates de Adobe After Effects. (#1882807, #1876369)
- Se mejorado el rendimiento de la manipulación directa (#2260316)
- AVCHD 720p 30p ya se importan correctamente. (#2269541)
- El proceso para volver a vincular clips XDCAM EX que se han movido a otro directorio es más intuitivo. (#2272122)
- Se ha solucionado un problema que invertía los campos al procesar cambios de velocidad o material de archivo de campo superior primero. (#2260314)
- Ya se puede copiar y pegar material de archivo R3D desde Adobe After Effects a Adobe Premiere Pro. (#1931580)
- Se han solucionado varios problemas con efectos que usan entradas de pista cuando la pista de entrada es una imagen fija. (#2263816)
- Se ha mejorado el rendimiento de reproducción de clips de ProRes. (#2261047)
- Se ha mejorado el rendimiento de reproducción de clips h.264. (#1824690)
- Los clips XDCAM EX ya no reproducen sólo una pista de audio en el panel Origen (#1929452)
- Un problema de reproducción con los clips AVCHD progresivos grabados con Panasonic AG‐HMC150 ya no bloquea la aplicación (#2268148)
- Blackmagic ya puede mostrar la salida del titulador en un monitor externo (#2286733)
- Si una unidad asignada se define como carpeta de usuario para un perfil de itinerancia, Adobe Premiere Pro ya no se bloquea al intentar escribir en la unidad (#2291950)

#### <span id="page-10-0"></span>**Problemas conocidos**

- Los archivos de medios progresivos 720 Sony AVCHD muestran una velocidad de fotogramas entrelazados en el Navegador de medios y en el panel Metadatos.
- Los clips progresivos AVCHD 1080p 30 y 25 se interpretan como archivos entrelazados en los proyectos de Adobe Premiere Pro CS4.
- Si la posición final del área de trabajo es mayor que el último fotograma del último clip de la secuencia, se exporta toda la secuencia en lugar del área de trabajo.
- Si se definen marcas de secuencia, se detiene la reproducción si está abierto el monitor multicámara.
- Al importar clips de QuickTime en una cola de lotes AME para su exportación, ciertos tipos de metadatos (como los códigos de tiempo) no se propagarán a los clips que se hayan generado.

## <span id="page-10-1"></span>**Servicio de atención al cliente**

### **Servicio de atención al cliente**

El servicio de atención al cliente de Adobe ofrece asistencia en relación con información de productos, adquisición, registro y otros asuntos no técnicos. Para saber cómo ponerse en contacto con el servicio de atención al cliente de Adobe, acceda a la página principal de Adobe.com/es y haga clic en Contactar.

### **Opciones de planes de asistencia y recursos técnicos**

Si necesita asistencia técnica para su producto, como información u opciones de asistencia gratuitas o de pago y recursos para la solución de problemas, existe más información en [http://www.adobe.com/go/support\\_es/.](http://www.adobe.com/go/support_es/) Fuera de América del Norte, diríjase a [http://www.adobe.com/go/intlsupport\\_es/](http://www.adobe.com/go/intlsupport_es/) y seleccione su país de la lista.

Los recursos gratuitos para la solución de problemas incluyen la base de conocimiento de asistencia de Adobe, los foros entre usuarios de Adobe, etc. Continuamente creamos herramientas adicionales y ponemos a su disposición información en línea para proporcionarle opciones flexibles para solucionar los problemas con la mayor rapidez posible.

Si tiene problemas con la instalación o desinstalación de alguna aplicación de Creative Suite 4, reinicie el sistema antes de ponerse en contacto con el servicio técnico. Para obtener más ayuda sobre la instalación de CS4, vaya a [www.adobe.com/go/cs4install\\_es/.](http://www.adobe.com/go/cs4install_es/)

<span id="page-11-0"></span>**Otros recursos**

## **Documentación**

Solicite documentación impresa en [www.adobe.com/go/buy\\_books\\_es.](http://www.adobe.com/go/buy_books_es)

#### **Recursos en línea**

Para obtener una versión completa de la Ayuda además de asistencia, inspiración e instrucciones basadas en la comunidad, vaya a [www.adobe.com/go/premierepro\\_community\\_help\\_es](http://www.adobe.com/go/premierepro_community_help_es).

[Sitio Web de Adobe](http://www.adobe.com/es) [Adobe TV](http://www.adobe.com/go/adobetv_es) [Centro de diseño de Adobe](http://www.adobe.com/go/designcenter_es)  [Centro de desarrolladores](http://www.adobe.com/go/devnet_es)  [Foros de usuario](http://www.adobe.com/es/support/forums/) [Formación](http://www.adobe.com/go/training_es) [Programa de certificación de Adobe](http://www.adobe.com/es/support/certification/ace.html) [Programa de socios de Adobe](http://www.adobe.com/cfusion/partnerportal/) [Encuentre un centro de formación autorizado por Adobe](http://www.adobe.com/cfusion/partnerportal/) [Encuentre un proveedor de servicios de imprenta autorizado por Adobe](http://partners.adobe.com/public/partnerfinder/psp/show_find.do)

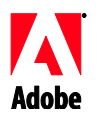

# Adobe®

# Premiere Pro<sup>®</sup> - Leggimi

Benvenuti in Adobe<sup>®</sup> Premiere Pro<sup>®</sup> CS4, versione 4.1.0. Questo documento contiene le informazioni più recenti sul prodotto, alcuni aggiornamenti e suggerimenti per la risoluzione dei problemi non trattati nella documentazione di Adobe Premiere Pro CS4.

[Novità di questa release](#page-12-0) [Correzioni principali](#page-12-1) [Problemi noti](#page-13-0) [Assistenza clienti](#page-13-1) [Altre risorse](#page-14-0)

#### <span id="page-12-0"></span>**Novità di questa release**

- Supporto aggiuntivo per REDCODE (per ulteriori informazioni, visitate la pagina dedicata al [supporto RED\)](http://www.red.com/support/release_history/15).
- Migliori prestazioni nei tempi di caricamento dei progetti
- Migliore supporto AVCHD
- Migliori prestazioni per la riproduzione DV/HDV
- Supporto per riprese IMX o DV acquisite da Avid (per ulteriori informazioni, visitate [www.adobe.com/go/kb409079\\_it.](http://www.adobe.com/go/kb409079_it)
- L'esportazione di elementi multimediali in un formato per immagini fisse viene ora effettuata senza ricorrere alla coda di rendering AME.
- È stato attivato il supporto per l'estensione .VOB.
- Supporto per terze parti

### <span id="page-12-1"></span>**Correzioni principali**

- Tutte le clip dell'ultima sequenza attiva non presentano più una barra rossa alla riapertura del progetto. (2278647)
- I plug-in Boris FX possono ottenere le dimensioni della clip per la propria finestra di dialogo di impostazione. (2274629)
- La scelta rapida CTRL+M è ora la scelta rapida predefinita per il comando File > Esporta > Oggetto multimediale. (2277908)
- È stato corretto un bug che provocava fotogrammi verdi nelle clip a cui era stata applicata l'opzione Velocità indietro al 100%. (2263918)
- Gli ultimi fotogrammi di una clip con tempo modificato non risultano più verdi a seguito del rendering. (2278907)
- Con Adobe Premiere Pro è ora possibile aprire progetti creati in Adobe Premiere Elements 7. (2267281)
- Il comando "Ridimensiona a dimensione fotogramma" applicato a una clip di una sequenza con dimensione fotogramma e proporzioni dei pixel corrispondenti non richiede più che la timeline venga sottoposta a rendering. (2278908)
- È stato corretto un bug che provocava il danneggiamento di file TIFF esportati. (252497)
- Sono state corrette diverse questioni legate ai filtri Adobe After Effects e Mascherini traccia. (1882807, 1876369)
- Sono state migliorate le prestazioni per operazioni di manipolazione diretta. (2260316)
- Gli elementi AVCHD 720p 30p vengono ora importati correttamente. (2269541)
- Il ricollegamento di clip XDCAM EX spostate in una nuova directory è ora più intuitivo. (2272122)
- È stato corretto un bug che provocava l'inversione dei campi durante il rendering di cambiamenti di velocità su riprese di tipo "prima campo superiore". (2260314)
- È ora possibile copiare e incollare riprese R3D da Adobe After Effects ad Adobe Premiere Pro. (1931580)
- Sono state corrette diverse questioni legate agli effetti che utilizzano input da tracce, quando la traccia di input è un'immagine fissa. (2263816)
- Sono state migliorate le prestazioni per la riproduzione di clip ProRes. (2261047)
- Sono state migliorate le prestazioni per la riproduzione di clip h.264. (1824690)
- Per le clip XDCAM EX non viene più riprodotta una sola traccia audio nel pannello Sorgente. (1929452)
- È stato corretto un problema che provocava il blocco dell'applicazione nell'utilizzo di clip AVCD progressive registrate da Panasonic AG-HMC150. (2268148)
- Con Blackmagic è ora possibile visualizzare l'output di Titolazione su un monitor esterno. (2286733)
- Se un'unità mappata è definita come cartella utente per un profilo roaming, quando si tenta di scrivere su tale unità non si verifica più il blocco di Adobe Premiere Pro. (2291950)

#### <span id="page-13-0"></span>**Problemi noti**

- Con i file multimediali progressivi AVCHD 720 Sony, nel Browser multimediale e nel pannello Metadati viene visualizzata una frequenza fotogrammi interlacciata.
- Nei progetti Adobe Premiere Pro CS4, le clip progressive AVCHD 1080p 30 e 25 vengono interpretate come file interlacciati.
- Se la posizione finale dell'area di lavoro è maggiore dell'ultima clip della sequenza, viene esportata l'intera sequenza anziché l'area di lavoro.
- Se il monitor multicamera è aperto, l'impostazione di marcatori di sequenza interrompe la riproduzione.
- Quando si importano clip QuickTime nella coda di batch di AME per l'esportazione, alcuni tipi di metadati (ad esempio, codice temporale) non vengono propagati alle clip appena generate.

#### <span id="page-13-1"></span>**Assistenza clienti**

### **Assistenza clienti**

L'assistenza clienti Adobe offre assistenza in relazione a informazioni di prodotto, vendite, registrazione e altre questioni di natura non tecnica. Per le modalità di contatto del servizio clienti di Adobe, visitate il sito Adobe.com per il vostro Paese o la vostra regione geografica e fate clic su Contatti.

# **Opzioni del programma di supporto e risorse tecniche**

Per ottenere assistenza tecnica per il prodotto in uso, incluse le informazioni sulle opzioni di supporto gratuito e a pagamento e sulle risorse per la risoluzione dei problemi, potete consultare il sito Web [http://www.adobe.com/go/support\\_it/.](http://www.adobe.com/go/support_it/) Se non vi trovate in Nord America, visitate il sito [http://www.adobe.com/go/intlsupport\\_it/](http://www.adobe.com/go/intlsupport_it/) e fate clic su Change (Cambia) accanto al nome del Paese per selezionarne un altro.

Le risorse gratuite per la risoluzione dei problemi comprendono la knowledgebase di supporto di Adobe, i forum degli utenti Adobe e molto altro. Gli strumenti e le informazioni disponibili online sono in continuo aggiornamento, per fornirvi opzioni flessibili per la risoluzione tempestiva di eventuali problemi.

In caso di problemi durante l'installazione o la disinstallazione di qualsiasi applicazione della famiglia Creative Suite 4, provate a riavviare il sistema prima di contattare il Supporto. Per ulteriori informazioni sull'installazione di CS4, visitate il sito [www.adobe.com/go/cs4install\\_it/.](http://www.adobe.com/go/cs4install_it/)

#### <span id="page-14-0"></span>**Altre risorse**

## **Documentazione**

Potete ordinare la documentazione stampata all'indirizzo [www.adobe.com/go/buy\\_books\\_it.](http://www.adobe.com/go/buy_books_it)

# **Risorse online**

Per una Guida completa e istruzioni, suggerimenti e assistenza forniti dalla comunità di utenti, visitate il sito [www.adobe.com/go/premierepro\\_community\\_help\\_it](http://www.adobe.com/go/premierepro_community_help_it).

[Sito Web di Adobe](http://www.adobe.com/it) [Adobe TV](http://www.adobe.com/go/adobetv_it) [Adobe Design Center](http://www.adobe.com/go/designcenter_it)  [Centro per gli sviluppatori](http://www.adobe.com/go/devnet_it)  [Forum utenti](http://www.adobe.com/it/support/forums/) [Formazione](http://www.adobe.com/go/training_it) [Iniziativa di certificazione Adobe](http://www.adobe.com/it/support/certification/ace.html) [Iniziative per i partner Adobe](http://www.adobe.com/cfusion/partnerportal/) [Ricerca di centri di formazione autorizzati Adobe](http://www.adobe.com/cfusion/partnerportal/) [Ricerca di servizi di stampa autorizzati Adobe](http://partners.adobe.com/public/partnerfinder/psp/show_find.do)

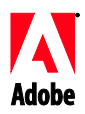

Adobe®

# Premiere® Pro お読みください

Adobe® Premiere® Pro CS4 バージョン 4.1.0 をご利用いただき、ありがとうございます。本ドキュメ ントには、Adobe Premiere Pro CS4 マニュアルに記載されていない最新の製品情報、アップデート、 トラブルシューティング情報が記載されています。

[追加機能](#page-15-0) [主な修正点](#page-15-1) [既知の問題](#page-16-0) [サポートについて](#page-16-1) [その他のリソース](#page-17-0)

#### <span id="page-15-0"></span>追加機能

- REDCODE フッテージのサポート(詳しくは、[RED support](http://www.red.com/support/release_history/15) を参照してください)。
- プロジェクト読み込み時間のパフォーマンスの向上。
- AVCHD フッテージのサポート強化。
- DV/HDV 再生のパフォーマンスの向上。
- Avid でキャプチャした DV フッテージまたは IMX フッテージのサポート (詳しく は、[www.adobe.com/go/kb409079\\_jp](http://www.adobe.com/go/kb409079) を参照してください)。
- 静止画形式へのメディアの書き出しが AME レンダリングキューをバイパスするように変更。
- VOB 拡張子フッテージのサポート。
- サードパーティ製品のサポートの強化。

#### <span id="page-15-1"></span>主な修正点

- プロジェクトを開き直したときに、最終アクティブシーケンスのすべてのクリップが赤いバー になる問題(#2278647)
- Boris FX のフィルタ設定ダイアログで、クリップの寸法が取得できない問題(#2274629)
- ファイル/書き出し/メディアに初期設定のショートカット Ctrl + M および Cmd + M キーを 設定(#2277908)
- 100%の速度で逆再生したクリップでフレームが緑色になる問題(#2263918)
- タイムリマップされたクリップの最後の数フレームが緑色にレンダリングされる問題 (#2278907)
- Premiere Elements 7 で作成したプロジェクトを開けるようになります (Windows 版) (#2267281)
- シーケンス設定とフレームサイズやピクセル縦横比が一致するクリップなのに「フレームサイ ズに合わせる」を実行すると、タイムライン上でレンダリングが必要となる問題(#2278908)
- 書き出した TIFF ファイルで破損が生じる問題 (#252497)
- Adobe After Effects フィルタとトラックマットに関するいくつかの問題(#1882807、 #1876369)
- プログラムモニター上での直接操作パフォーマンスの改善(#2260316)
- AVCHD 720p/30p が正常に読み込まれない問題 (#2269541)
- 新しいディレクトリに移動した XDCAM EX クリップの再リンクの方法がわかりにくい問題 (#2272122)
- 「奇数フィールド優先」のフッテージでクリップの速度が変更されたとき、フィールドが反転 する問題(#2260314)
- Adobe After Effects から Adobe Premiere Pro へ R3D フッテージをコピーペーストできない 問題(#1931580)
- 入力トラックが静止画の場合に、トラック入力を使用するエフェクトで発生するいくつかの問 題(#2263816)
- ProRes クリップの再生パフォーマンスの向上(#2261047)
- H.264 クリップの再生パフォーマンスの向上(#1824690)
- ソースパネル上で、XDCAM EX クリップの場合、1 つのオーディオトラックしか再生されない問 題 (#1929452)
- Panasonic AG-HMC150 で録画/録音されたプログレッシブ AVCHD クリップの再生時にアプリケ ーションがフリーズする問題(#2268148)
- Blackmagic で、タイトル出力を外部モニタに表示できない問題(#2286733)
- マップされたドライブがローミングプロファイル用のユーザフォルダとして定義されている場 合、ドライブに書き込む際 Adobe Premiere Pro が強制終了してしまう問題(#2291950)

#### <span id="page-16-0"></span>既知の問題

- メディアブラウザおよびメタデータパネルで、720p の Sony AVCHD メディアファイルがインタ ーレースフレームレートで表示されます。
- AVCHD 1080p/30p クリップおよび 1080p/25p クリップは、Adobe Premiere Pro CS4 プロジ ェクトでインターレースファイルとして認識されます。
- ワークエリアの終了位置がシーケンス内の最後のクリップの最後のフレームを超えている場合 に、ワークエリアではなくシーケンス全体が書き出されます。
- マルチカメラモニタが開いているときにシーケンスマーカーを設定すると、再生が停止します。
- AME の書き出し用バッチキューに QuickTime クリップを読み込むと、新しく生成されたクリッ プに継承されないメタデータ(タイムコードなど)があります。

<span id="page-16-1"></span>サポートについて

#### カスタマーサービス

製品のインストール情報、操作方法、トラブルシューティングに関する情報をご提供しておりますので、 お問い合わせの前に、「サービス&サポート FAQ」(http://www.adobe.com/go/support\_jp/)をご活 用ください。

## サポートプランとテクニカルリソース

STEP 1:お問い合わせいただく前に、「製品のユーザ登録」をお済ませください(「製品のユーザ登

録」を参照してください)。

STEP 2:ご登録いただいた製品のシリアル番号をご用意ください。

STEP 3:サポートへお問い合わせください。ただし、無償インストールサポートには範囲ならびに回数 制限があり、それを超えた場合は、「有償サポート」が必要な場合もございますので、あらかじめご了 承ください。なお、サポート範囲の詳細については、http://www.adobe.com/go/support\_jp/ の「サポ ートプログラム」よりご確認ください。できるだけ早く問題を解決するために、柔軟な選択を提供でき るよう、今後も引き続きオンラインで追加のツールや情報を提供してきます。

お問い合わせは、http://www.adobe.com/go/gn\_contact\_jp をご確認ください。CS4 のインストールに 関する追加情報については、[www.adobe.com/go/cs4install\\_jp/](http://www.adobe.com/go/cs4install/) を参照してください。

<span id="page-17-0"></span>その他のリソース

#### ドキュメンテーション

ユーザガイド(印刷版)をお求めの際は [アドビストアか](http://www.adobe.com/go/buy_books_jp)ら注文してください。

#### オンラインリソース

完全版ヘルプおよびコミュニティベースのインストラクションについて詳しく は、 [www.adobe.com/go/premierepro\\_community\\_help\\_jp](http://www.adobe.com/go/premierepro_community_help_jp) を参照してください。

[Adobe Web](http://www.adobe.com/jp/) サイト [Adobe TV](http://www.adobe.com/go/adobetv_jp) [Adobe Design Center](http://www.adobe.com/go/designcenter_jp)  [デベロッパーセンター](http://www.adobe.com/go/devnet_jp) [ユーザフォーラム](http://www.adobe.com/jp/support/forums/) [トレーニング](http://www.adobe.com/go/training_jp) [アドビ認定プログラム](http://www.adobe.com/jp/support/certification/ace.html) [アドビパートナープログラム](https://www.adobe.com/cfusion/partnerportal/index.cfm?loc=ja) [アドビパートナーファインダー](http://partners.adobe.com/public/partnerfinder/tp/show_find.do?force-locale=ja-jp) - トレーニングプロバイダ検索 アドビパートナーファインダー - [プリントサービスプロバイダ検索](http://partners.adobe.com/public/partnerfinder/psp/show_find.do?force-locale=ja-jp) アドビパートナーファインダー ーソリューションパートナー検索

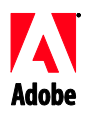

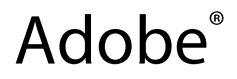

# Premiere Pro<sup>®</sup> 읽어보기

Adobe® Premiere Pro® CS4 버전 4.1.0 입니다. 이 문서에는 Adobe Premiere Pro CS4 설명서에서 다루지 않은 최신 제품 정보, 업데이트 및 문제 해결 팁 등이 나와 있습니다.

이번 [버전의](#page-18-0) 새로운 내용 주요 [수정](#page-18-1) [알려진](#page-19-0) 문제 고객 [지원](#page-20-0) 센터 기타 [리소스](#page-20-1)

# <span id="page-18-0"></span>이번 버전의 새로운 내용

- REDCODE 에 대한 추가 지원(자세한 내용은 [RED](http://www.red.com/support/release_history/15) 지원 참조)
- 프로젝트 불러오기 시간 관련 성능 향상
- AVCHD 지원 향상
- DV/HDV 재생 관련 성능 개선
- Avid 캡처된 DV 또는 IMX 푸티지에 대한 지원(자세한 내용은 [www.adobe.com/go/kb409079\\_kr](http://www.adobe.com/go/kb409079_kr) 참조)
- 스틸 형식으로 미디어를 내보내는 경우 AME 렌더링 대기열 무시
- .VOB 확장자 지원 사용
- 타사 지원

# <span id="page-18-1"></span>주요 수정

- 프로젝트를 다시 열 때 마지막 활성 시퀀스의 모든 클립이 더 이상 빨강 막대로 표시되지 않습니다(#2278647).
- Boris FX 필터 설정 대화 상자에 클립 치수를 가져올 수 있습니다(#2274629).
- [파일]->[내보내기]->[미디어]에 대한 기본 단축키는 Ctrl+M 입니다(#2277908).
- 100% 뒤로 재생이 적용된 클립에서 녹색 프레임이 발생하던 버그가 수정되었습니다 (#2263918).
- 시간이 다시 매핑된 클립의 마지막 몇 프레임이 더 이상 녹색으로 렌더링되지 않습니다(#2278907).
- Adobe Premiere Elements 7 에서 만든 프로젝트를 Adobe Premiere Pro 에서 열 수 있습니다 (#2267281).
- 프레임 크기와 픽셀 종횡비가 일치하는 시퀀스의 클립에 대해 '프레임 크기로 비율 조정'을 사용하는 경우 더 이상 타임라인에서 렌더링이 필요하지 않습니다(#2278908).
- 내보낸 TIFF 파일에서 손상이 발생하던 버그가 수정되었습니다(#252497).
- Adobe After Effects 필터 및 트랙 매트와 관련된 여러 문제점이 수정되었습니다(#1882807, #1876369).
- 직접 조작 관련 성능이 향상되었습니다(#2260316).
- AVCHD 720p 30p 를 올바르게 가져옵니다(#2269541).
- 새 디렉토리로 이동한 XDCAM EX 클립을 다시 연결하는 기능을 더욱 쉽게 사용할 수 있습니다(#2272122).
- 상위 필드 우선 푸티지에 대한 속도 변경을 렌더링할 때 필드가 반전되던 버그가 수정되었습니다(#2260314).
- 사용자가 Adobe After Effects 에서 Adobe Premiere Pro 로 R3D 푸티지를 복사하여 붙여넣을 수 있습니다(#1931580).
- 입력 트랙이 스틸인 경우 트랙 입력을 사용하는 효과와 관련한 여러 문제점이 수정되었습니다(#2263816).
- ProRes 클립의 재생 성능이 향상되었습니다(#2261047).
- h.264 클립의 재생 성능이 향상되었습니다(#1824690).
- XDCAM EX 클립이 더 이상 [소스] 패널의 오디오 트랙을 하나만 재생하지 않습니다(#1929452).
- Panasonic AG-HMC150 으로 기록된 프로그레시브 AVCHD 클립의 재생 문제로 인해 더 이상 응용 프로그램이 정지하지 않습니다(#2268148).
- Blackmagic 에서 외부 모니터에 타이틀러 출력을 표시할 수 있습니다(#2286733).
- 매핑된 드라이브가 로밍 프로파일의 사용자 폴더로 정의된 경우 Adobe Premiere Pro 에서 해당 드라이브에 기록하려고 할 때 더 이상 작동이 중단되지 않습니다(#2291950).

# <span id="page-19-0"></span>알려진 문제

- 프로그레시브 720 Sony AVCHD 미디어 파일의 경우 [미디어 브라우저] 및 [메타데이터] 패널에 인터레이스 프레임 속도가 표시됩니다.
- AVCHD 1080p 30 및 25 프로그레시브 클립이 Adobe Premiere Pro CS4 프로젝트에서 인터레이스 파일로 해석됩니다.
- 작업 영역 끝 위치가 시퀀스에 있는 마지막 클립의 마지막 프레임보다 큰 경우 작업 영역 대신에 전체 시퀀스가 내보내집니다.
- \_ 멀티 카메라 모니터가 열려 있는 경우 시퀀스 마커를 설정하면 재생이 중지됩니다.
- QuickTime 클립을 AME 의 내보내기 일괄 처리 대기열로 가져오는 경우 일부 메타데이터 유형(예: 시간 코드)이 새로 생성된 클립에 전파되지 않습니다.

# <span id="page-20-0"></span>고객 서비스

Adobe 고객 서비스에서는 제품 정보, 판매, 등록 및 기타 비기술적 문제에 대한 지원을 제공합니다. Adobe 고객 서비스로 연락하는 방법을 알아보려면 해당 지역 또는 국가의 Adobe 웹 사이트를 방문하여 [연락처]를 클릭하십시오.

# 지원 계획 옵션 및 기술 리소스

무료 및 유료 지원 계획에 대한 정보, 문제 해결 리소스 등 제품에 대한 기술 지원이 필요한 경우에는 [http://www.adobe.com/go/support\\_kr/](http://www.adobe.com/go/support_kr/)에서 추가 정보를 확인할 수 있습니다. 북미 지역 사용자가 아닌 경우에는 [http://www.adobe.com/go/intlsupport\\_kr/](http://www.adobe.com/go/intlsupport_kr/)로 이동하여 국가 이름 옆의 [변경]을 클릭하면 사용자의 지역을 선택할 수 있습니다.

무료 문제 해결 리소스에는 Adobe 의 지원 지식기반, Adobe 사용자 포럼 등이 있습니다. 사용자의 문제를 가능한 한 신속하게 해결할 수 있도록 유연한 옵션을 제공하기 위해 추가 도구 및 정보가 온라인에 계속 추가되고 있습니다.

Creative Suite 4 응용 프로그램의 설치 또는 제거에 문제가 있는 경우 지원 센터에 연락하기 전에 시스템을 다시 부팅해 보십시오. CS4 설치에 대한 추가 도움말은 [www.adobe.com/go/cs4install\\_kr/](http://www.adobe.com/go/cs4install_kr/)를 참조하십시오.

# <span id="page-20-1"></span>기타 리소스

# 설명서

인쇄된 설명서는 [www.adobe.com/go/buy\\_books\\_kr](http://www.adobe.com/go/buy_books_kr) 에서 구입할 수 있습니다.

# 온라인 리소스

전체 도움말과 커뮤니티 기반 지침, 아이디어 및 지원은 [www.adobe.com/go/premierepro\\_community\\_help\\_kr](http://www.adobe.com/go/premierepro_community_help_kr) 를 참조하십시오.

[Adobe](http://www.adobe.com/kr/) 웹 사이트 [Adobe TV](http://www.adobe.com/go/adobetv_kr) [Adobe Design Center](http://www.adobe.com/go/designcenter_kr)  [개발자](http://www.adobe.com/go/devnet_kr) 센터 [사용자](http://www.adobe.com/kr/support/forums/) 포럼 [트레이닝](http://www.adobe.com/go/training_kr) Adobe 인증 [프로그램](http://www.adobe.com/support/certification/ace.html)

Adobe 파트너 [프로그램](http://www.adobe.com/cfusion/partnerportal/) Adobe 공인 [트레이닝](http://www.adobe.com/cfusion/partnerportal/) 센터 찾기 [Adobe](http://partners.adobe.com/public/partnerfinder/psp/show_find.do) 공인 인쇄 서비스 공급자 찾기